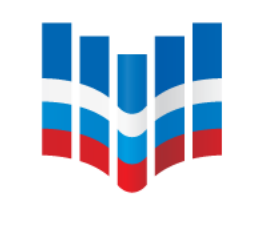

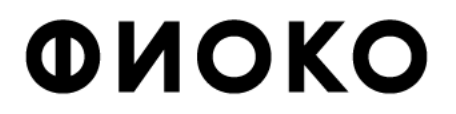

ФЕДЕРАЛЬНЫЙ ИНСТИТУТ ОЦЕНКИ КАЧЕСТВА ОБРАЗОВАНИЯ

## **ПРОВЕДЕНИЕ ТЕСТИРОВАНИЯ И АНКЕТИРОВАНИЯ УЧАЩИХСЯ, ПОДГОТОВКА И ОТПРАВКА РЕЗУЛЬТАТОВ В РАМКАХ ОЦЕНКИ ПО МОДЕЛИ PISA**

**Ольга Борисовна Маркус**

**руководитель центра национальных и международ[ны](mailto:markus@fioco.gov.ru)х исследований качества образования ФГБУ ФИОКО**

**[markus@fioco.ru](mailto:markus@fioco.gov.ru)**

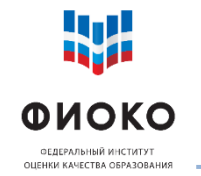

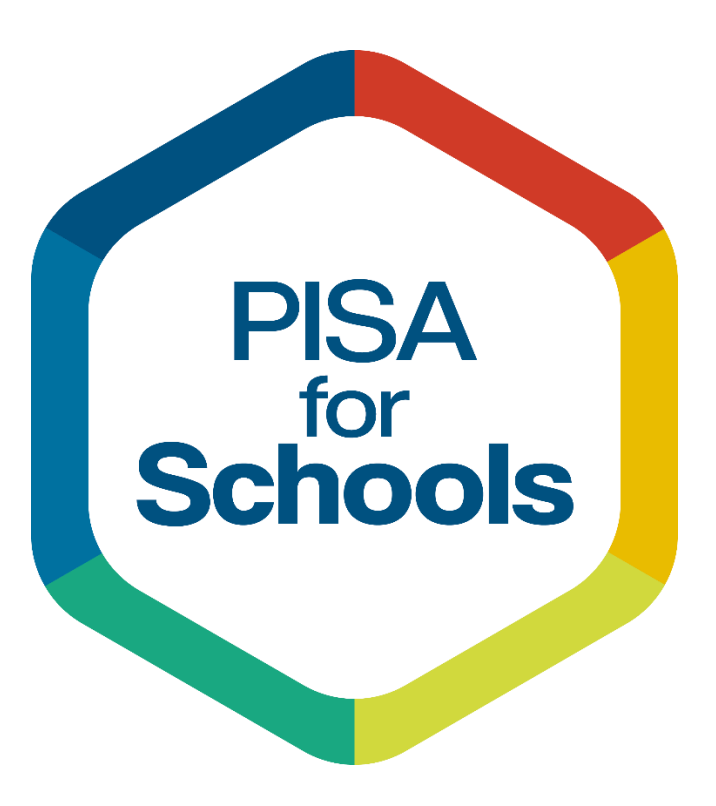

 проводится в соответствии с Методологией и критериями оценки качества общего образования ([https://fioco.ru/metod\)](https://fioco.ru/metod)

- **С 2019 по 2024** год в каждом субъекте РФ пройдет «Оценка по модели PISA»
- Пройдено **3 цикла** исследования: в 2019, 2020 и 2021 годах

 Информация и отчеты по предыдущим циклам: <https://fioco.ru/pisa-for-schools>

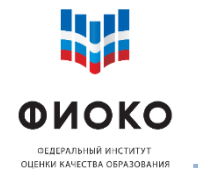

## **О СОСТАВЕ ИССЛЕДОВАНИЯ**

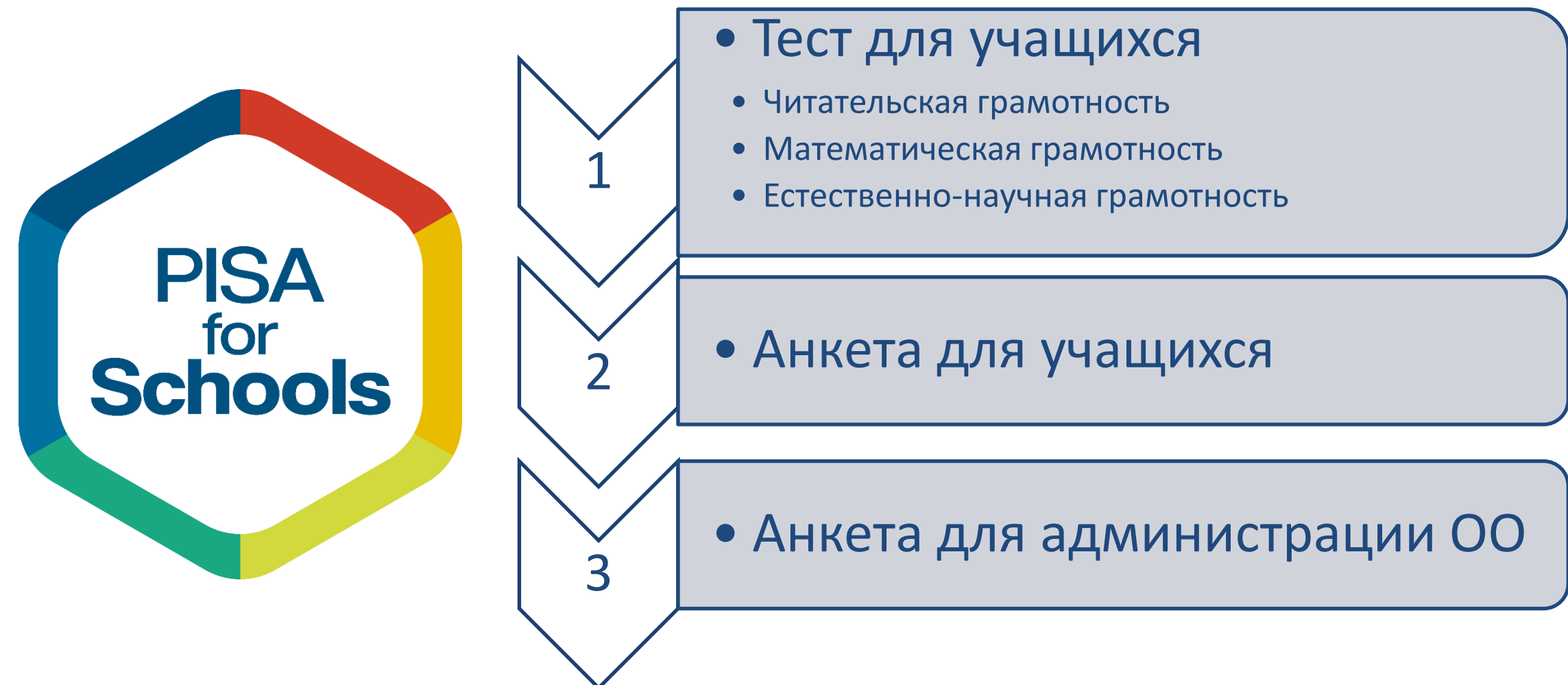

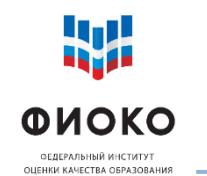

# **СТАТИСТИКА РЕГИОНАЛЬНОЙ ОЦЕНКИ ПО МОДЕЛИ PISA 2022**

# **14 регионов**

- Архангельская область
- г. Москва
- Карачаево-Черкесская Республика
- Костромская область
- Магаданская область
- Новгородская область
- Оренбургская область
- Псковская область
- Республика Крым
- Республика Мордовия
- Республика Хакасия
- Ростовская область
- Ханты-Мансийский автономный округ
- Чукотский автономный округ

**1400 школ и СПО 40 000 учащихся**

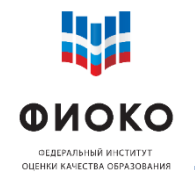

- **Региональные отчеты**: лето 2023, ФИС ОКО
- **Индивидуальные отчеты ОО**: лето 2023, ФИС ОКО
- Общероссийский отчет: лето 2023, сайт ФГБУ «ФИОКО» ([https://fioco.ru](https://fioco.ru/))

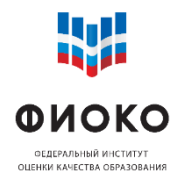

## Исчерпывающие инструкции для ШК по всем этапам проведения исследования

## Опубликовано 2 сентября в [ФИС ОКО](https://spo-fisoko.obrnadzor.gov.ru/lk/publications/otsenka-po-modeli-pisa/otsenka-po-modeli-pisa-2022-rukovodstvo-po-provede)

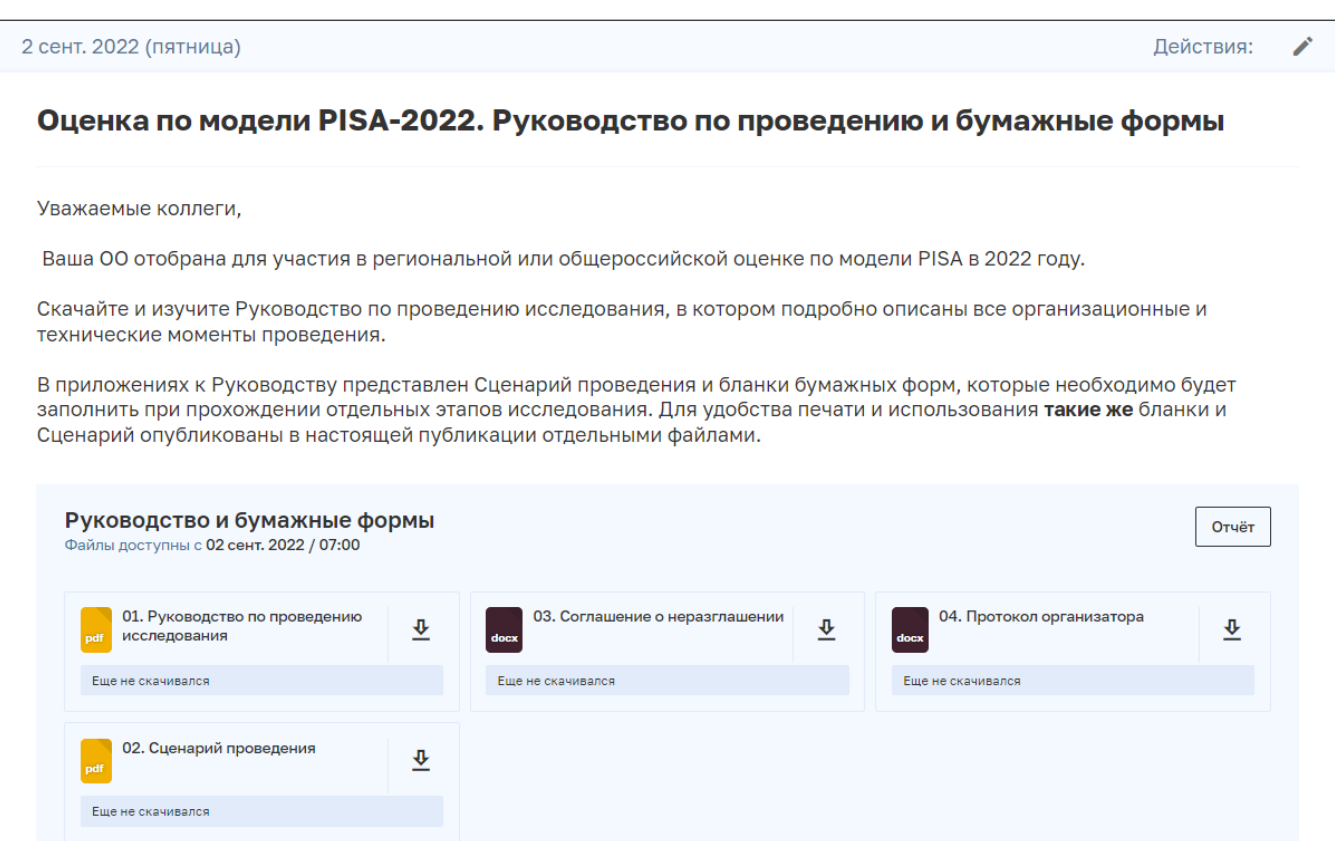

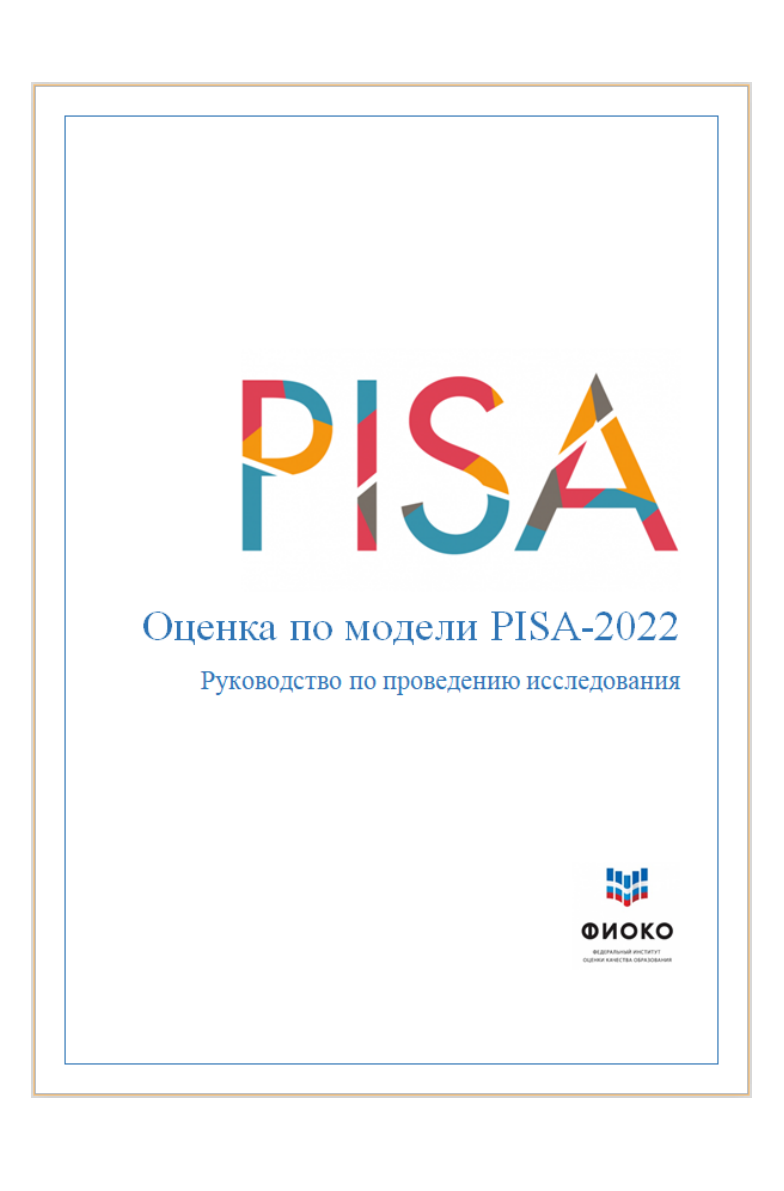

ОО готовы к проведению сессий

41

риоко

 Составлено расписание проведения сессий тестирования и анкетирования учащихся

- Продиагностированы компьютеры
- Назначены организаторы в аудитории и технические специалисты в ОО
- Отобраны учащиеся (см. Форму участия)

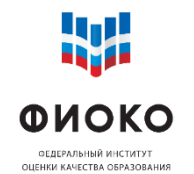

- Получить логины и пароли учащихся
- Провести сессии тестирования и анкетирования учащихся
- Убедиться в загрузке ответов учащихся в Систему тестирования
- Запланировать и провести дополнительную сессию при необходимости
- Заполнить «бумажные формы» и электронный протокол проведения исследования
- Загрузить электронные протоколы наблюдателей
- Провести анкетирование администрации

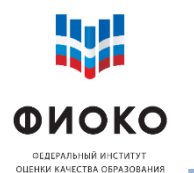

## **ОБЕСПЕЧЕНИЕ КОНФИДЕНЦИАЛЬНОСТИ**

### **9/34**

#### СОГЛАШЕНИЕ О НЕРАЗГЛАШЕНИИ ДАННЫХ

Получив материалы международного сравнительного исследования по оценке качества образования PISA-2022, настоящим документом подтверждается согласие не распространять данные среди лиц. непосредственно не связанных с исследованием, не копировать и не публиковать их. Этиматериалы конф Конфиденциальность материалов исследования является обязательным обеспечения качества и надежности получаемыхрезультатов.

Данное соглашение не препятствует публикации, сообщению и распространению результатов исследования при условии, что содержание тестов не раскрывается

#### Информация о лицах, имеющих доступ к материалам:

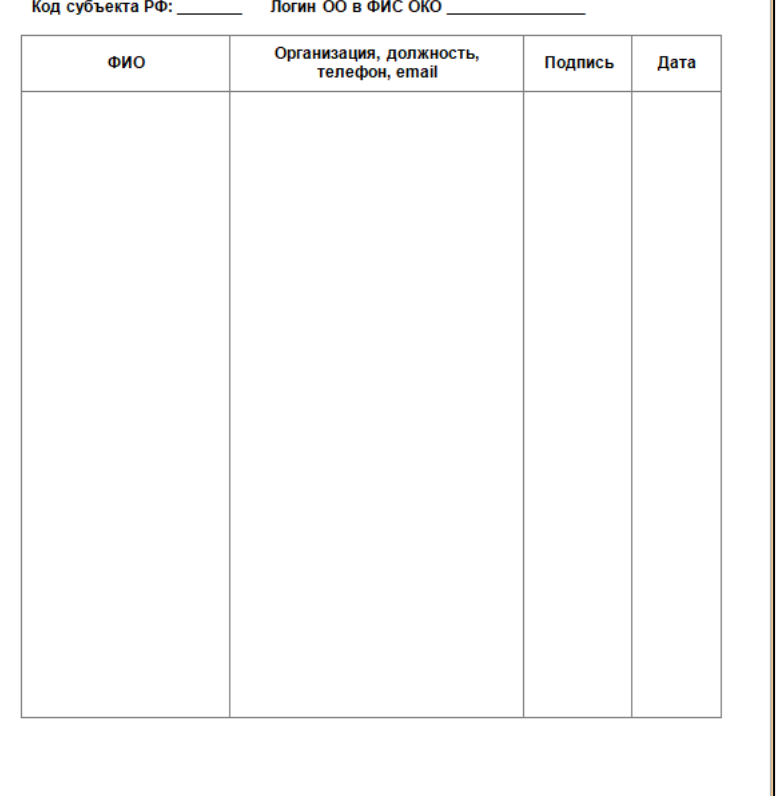

Все специалисты в ОО должны подписать соглашение о неразглашении

Все материалы исследования (**задания тестов, анкеты, формы для заполнения, учетные данные,**) строго конфиденциальны.

Все формы и материалы должны храниться в надежном месте и быть уничтоженными, когда федеральный организатор попросит об этом

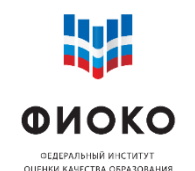

- Распечатать **Форму участия**, пометить (маркером или галочкой слева) на ней учащихся, которые будут принимать участие в этой сессии. Заполнить ФИО детей и общие данные по сессии
- Распечатать **Протокол организатора**
- Распечатать **Сценарий проведения**
- Распечатать, заполнить и разрезать индивидуальные бланки для входа «**Логины и пароли учащихся**»
- Подготовить достаточное количество **черновиков**, часы для учета времени
- Включить компьютеры, в том числе резервный

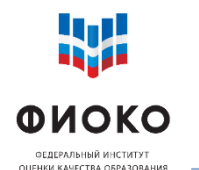

**11/34**

Организатор в аудитории до запуска учащихся в аудиторию:

1) Включает все компьютеры (включая резервный!)

Учащиеся, сев за

компьютеры,

должны видеть

следующий экран:

2) Открывает начальную страницу системы тестирования:

[https://edutest.obrnadzor.gov.ru](https://edutest.obrnadzor.gov.ru/)

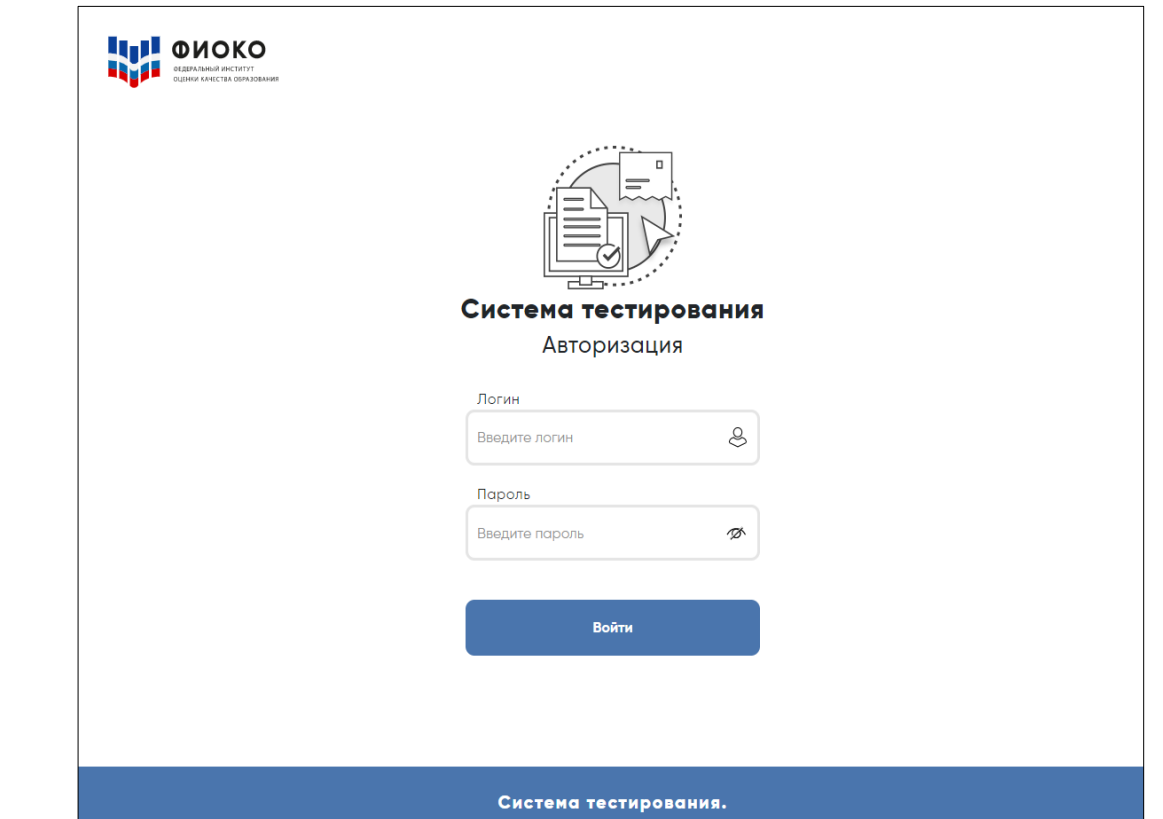

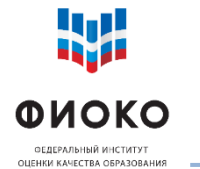

## **ЗАПУСК ТЕСТИРОВАНИЯ/АНКЕТИРОВАНИЯ**

**12/34**

Выйти

 $\overline{\phantom{0}}$ 

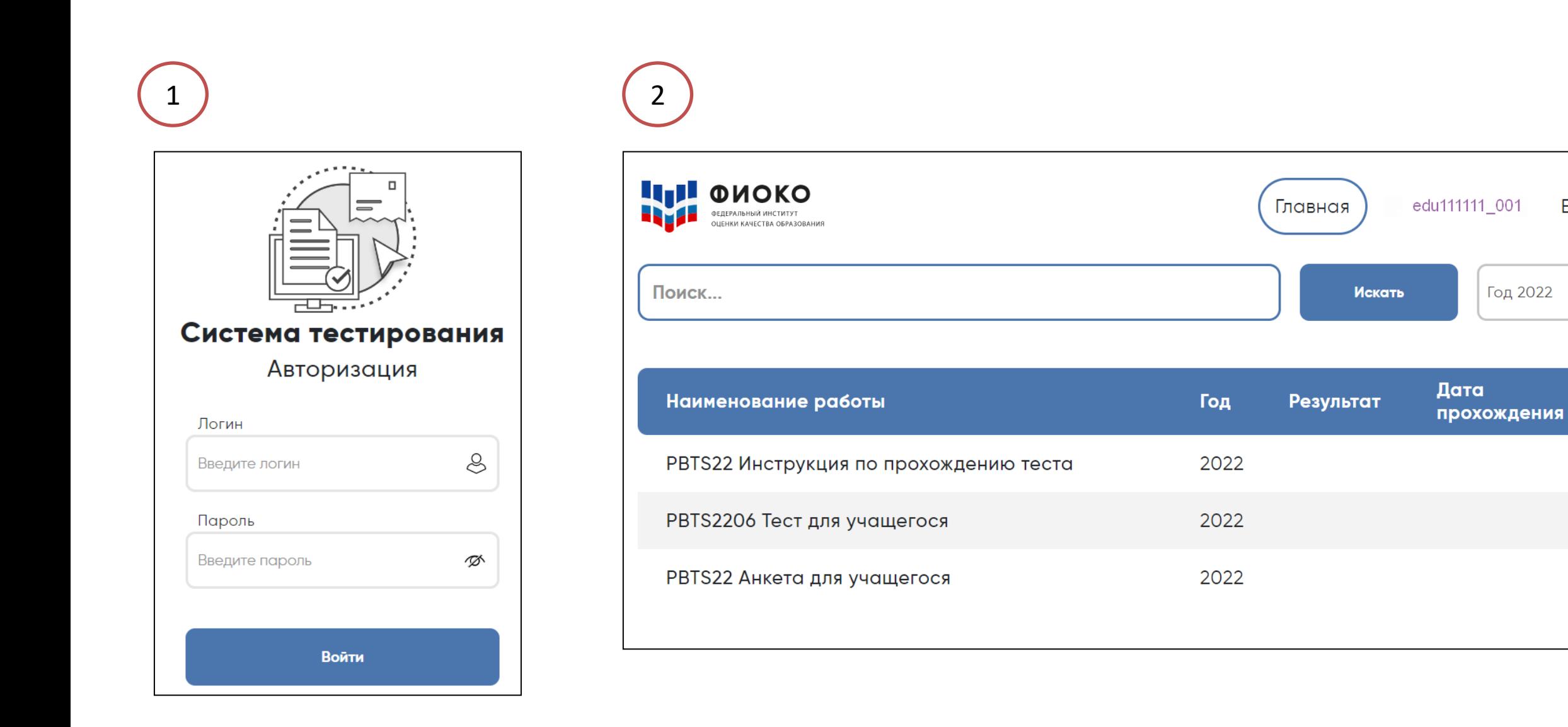

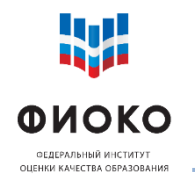

## **РАСПРЕДЕЛЕНИЕ ВРЕМЕНИ В ТЕЧЕНИЕ ОДНОЙ СЕССИИ**

**13/34**

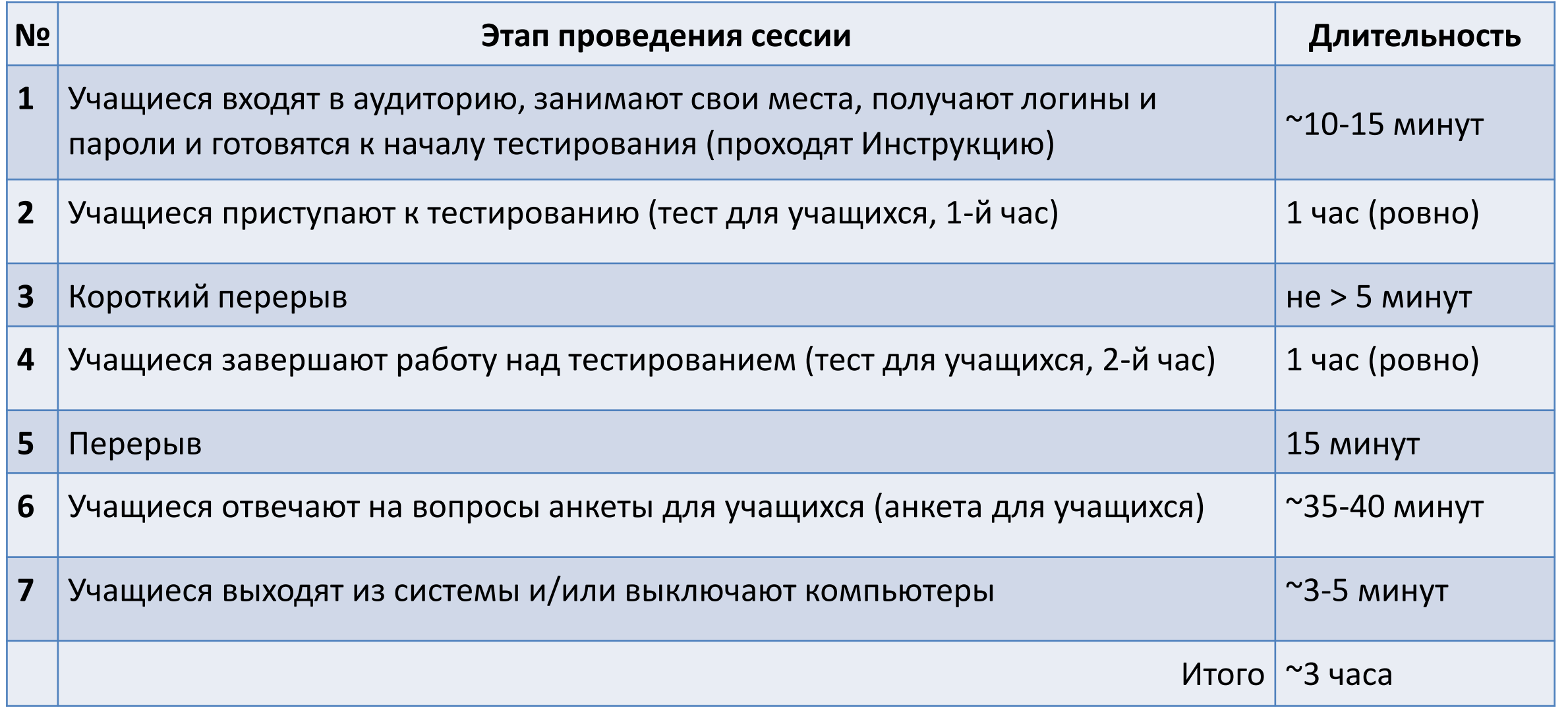

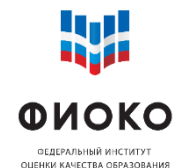

- **14/34**
- $\checkmark$  операционные системы семейства Windows или Linux для платформ x86, x64
- веб-браузер Яндекс.Браузер актуальной версии ([ссылка для скачивания](https://browser.yandex.ru/?from=linkyandexall_services&banerid=0400004260))

Дополнительные плагины для браузера устанавливать НЕ нужно.

**Плагины-переводчики могут искажать содержимое страниц. НЕ устанавливайте их. В настройках Яндекс.Браузера необходимо отключить все опции Переводчика**

(Настройки - Инструменты, блок настроек Переводчик, снять все галочки в данном блоке)

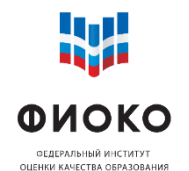

За 2 часа до начала первой сессии согласно расписанию в ЛК ФИС ОКО для ОО будет выложена форма «Логины и пароли учащихся»

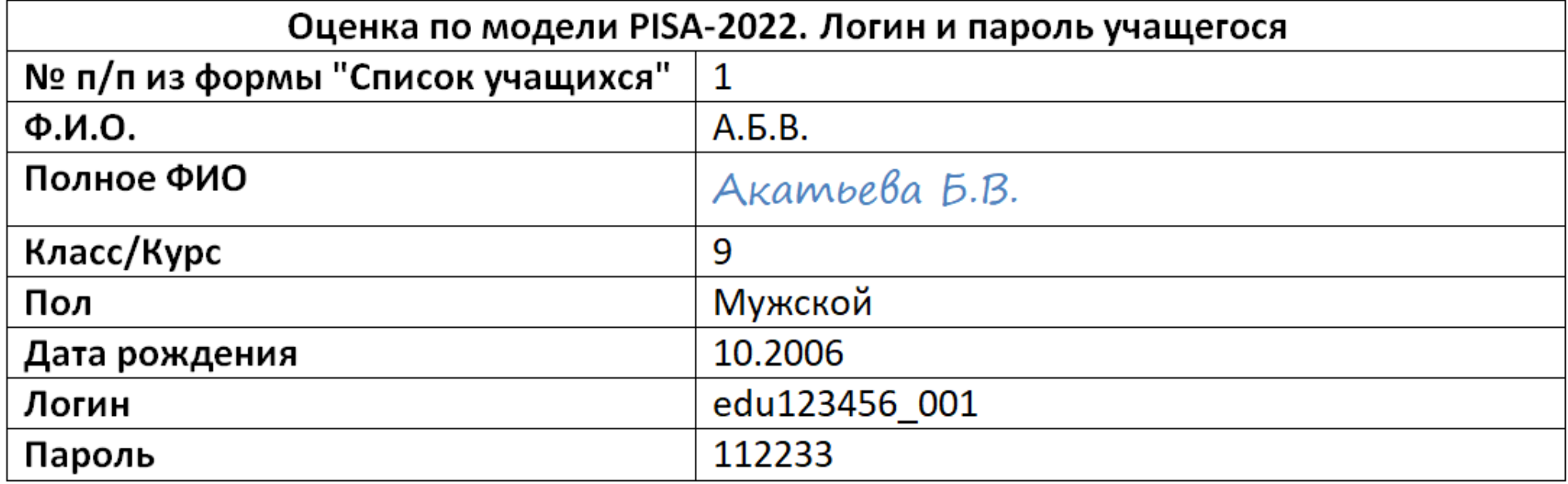

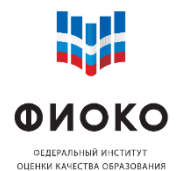

## **«БУМАЖНЫЕ» ФОРМЫ ДЛЯ ЗАПОЛНЕНИЯ НА СЕССИЮ**

**16/34**

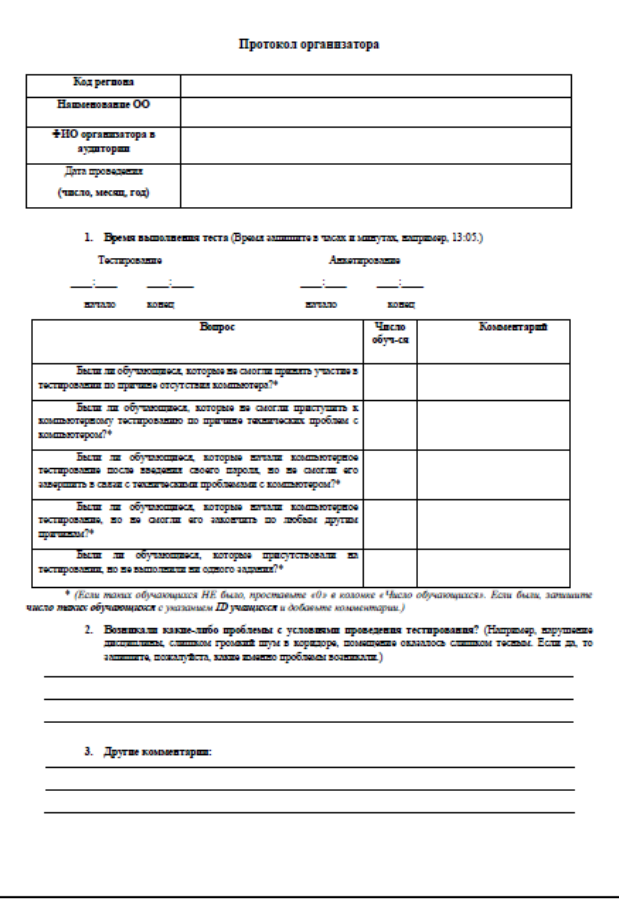

## **Протокол организатора Форма участия (предзаполненная)**

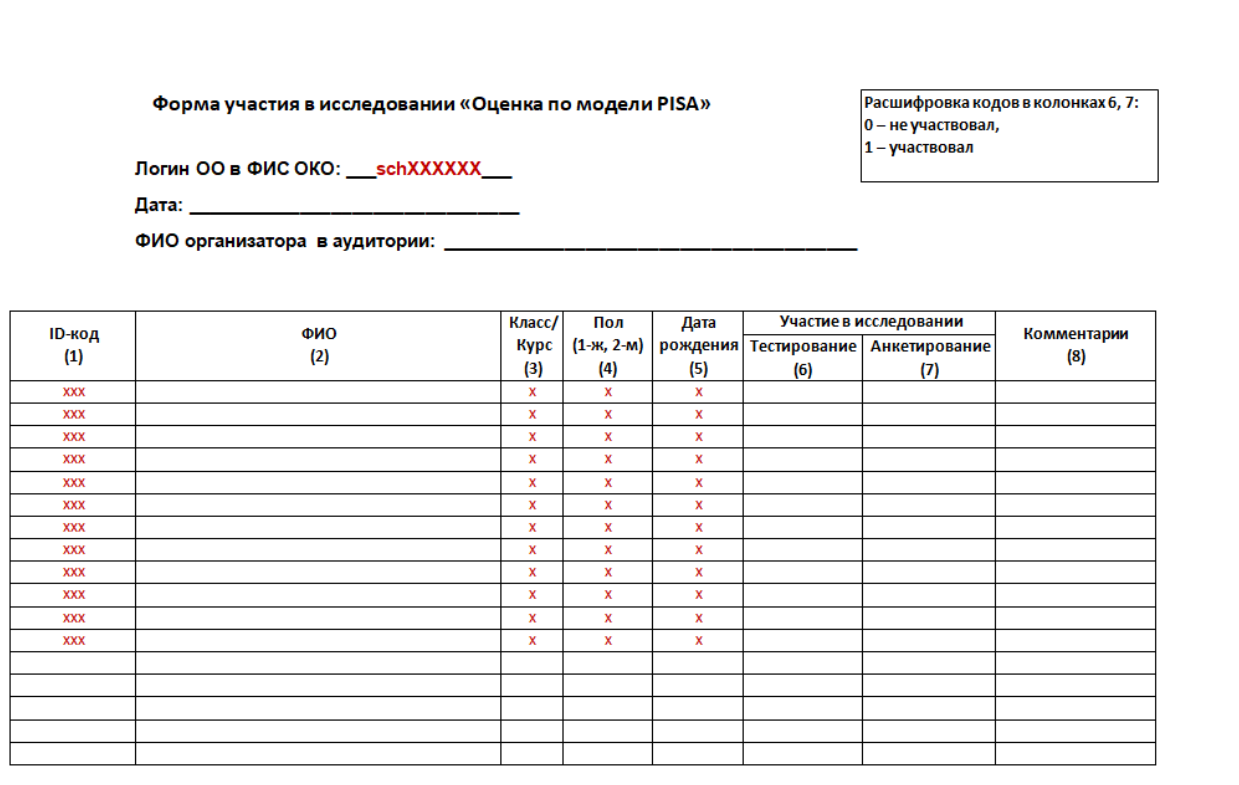

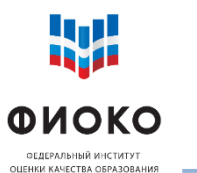

# **СЦЕНАРИЙ ПРОВЕДЕНИЯ ИССЛЕДОВАНИЯ**

#### Оценка по модели PISA-2022. Сценарий проведения

Проведение тестирования в соответствующей аудитории является обязанностью организатора в аудитории. К началу проведения тестирования у организатора должны быть готовы (скачаны из ФИС ОКО и распечатаны) следующие материалы:

- настоящий Сценарий проведения

- бумажная Форма участия со списком отобранных учащихся
- форма «Логины и пароли учашихся» для входа в Систему тестирования (в форме необходимо заполнить ФИО, затем распечатать и разрезать на отдельные бланки для раздачи учащимся)
- бумажный Протокол организатора
- все компьютеры, используемые для тестирования, должны быть включены, подключены к Интернету, должна быть открыта страница авторизации для доступа к Системе Tectumoranus: https://edutest.obrnadzor.gov.ru

В данном разделе на сером фоне представлены устные инструкции, которые организатор должен зачитать учащимся СЛОВО В СЛОВО. Текст, не расположенный на сером фоне. представляет собой пояснения или инструкции для организатора в аудитории, зачитывать их вслух учащимся не нужно

> Пример текста инструкции Пример текста инструкции

#### Подготовка к началу тестирования

Впустите учащихся в аудиторию и рассадите их по местам.

Попросите учащихся убрать со стола все, кроме устройства (компьютера или ноутбука), на котором проводится тестирование.

Удостоверьтесь в том, что на всех компьютерах отрыта веб-страница входа в Систему тестирования https://edutest.obrnadzor.gov.ru, и все учащиеся видят ее на экране.

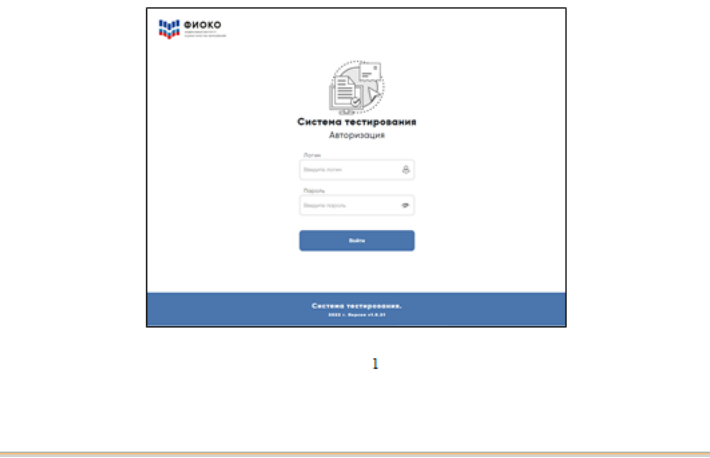

### [Опубликован в ФИС ОКО](https://spo-fisoko.obrnadzor.gov.ru/lk/publications/otsenka-po-modeli-pisa/otsenka-po-modeli-pisa-2022-rukovodstvo-po-provede) 2 сентября

«Настольная книга» организатора в аудитории

Во время проведения сессии Организатор в аудитории неукоснительно следует Сценарию и зачитывает учащимся инструкции, представленные на сером фоне, **СЛОВО В СЛОВО**

**НЕЛЬЗЯ помогать учащимся отвечать на вопросы теста МОЖНО помогать с ответами на вопросы анкеты**

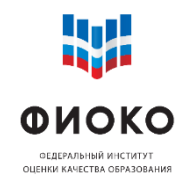

# обновить страницу

# перезагрузить компьютер

пересадить учащегося за резервный компьютер

Система сохраняет ответ на каждый вопрос, поэтому при повторном входе под логином и паролем учащегося тест/анкета продолжатся с того же места.

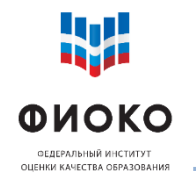

**19/34**

Кто может быть организатором в аудитории: НЕ УЧИТЕЛЬ учащихся, присутствующих на сессии, по математическим и естественно-научным предметам, русскому и литературе

- Зачитывать Сценарий проведения слово в слово и следовать его указаниям
- Следить за распределением времени и вносить основные временные вехи в Протокол организатора
- Следить за дисциплиной и отсутствием у учащихся устройств фото и видеосъемки
- Следить за тем, чтобы учащиеся НЕ ПЕРЕХОДИЛИ НИ В КАКИЕ ИНЫЕ ОКНА НА КОМПЬЮТЕРЕ, кроме окна Системы тестирования
- Более подробные инструкции см. раздел 3.3 Руководства

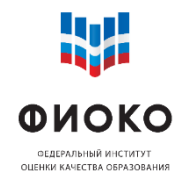

- Собрать и уничтожить черновики учащихся
- Собрать и уничтожить использованные индивидуальные бланки «Логин и пароль учащегося»
- Заполнить столбцы «Участие в исследовании» в Форме участия
- Дозаполнить Протокол организатора
- Дать наблюдателям заполнить Электронный протокол наблюдателя
- Убедиться, что не произошло технического сбоя, ответы детей сохранены в Системе тестирования

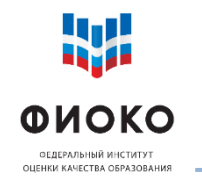

## **ЗАПОЛНЕНИЕ ФОРМЫ УЧАСТИЯ ВО ВРЕМЯ СЕССИИ**

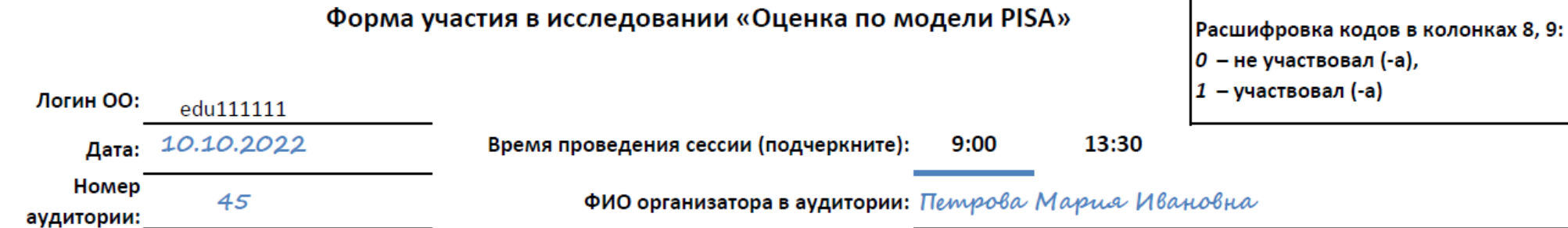

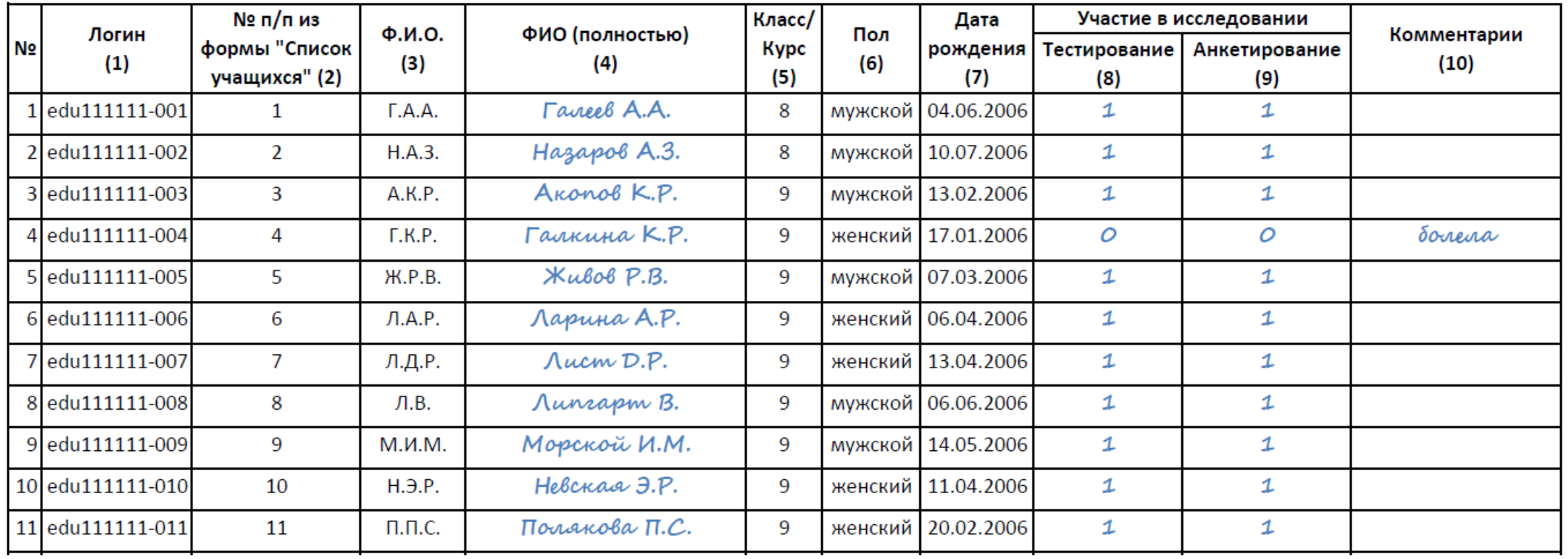

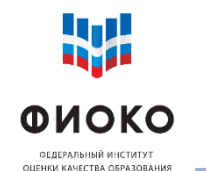

## **МОНИТОРИНГ ЗАГРУЗКИ ОТВЕТОВ УЧАЩИХСЯ**

**22/34**

## Сайт мониторинга: <https://edutest.obrnadzor.gov.ru/> Логин и пароль: от личного кабинета ОО в ФИС ОКО

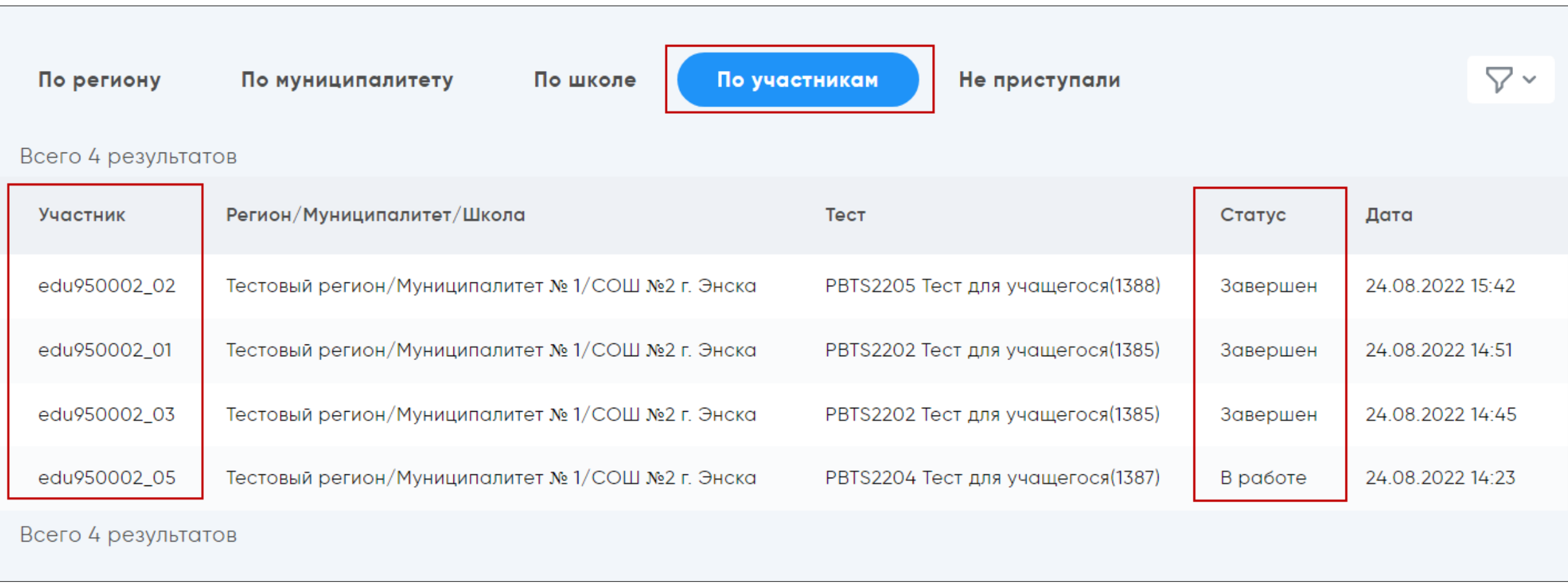

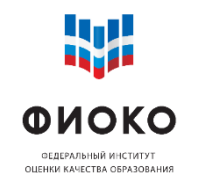

- Посчитать коэффициент участия если он меньше 85 %, запланировать с региональным координатором день для проведения дополнительной сессии. Сообщить Федеральному организатору
- Провести дополнительную сессию
- Заполнить в ФИС ОКО **Электронный протокол проведения**
- Убедиться, что все наблюдатели заполнили **Электронный протокол наблюдателя**, сдать форму в ФИС ОКО
- Собрать со всех сессий бумажные Формы участия и Протоколы организатора. Вместе с заполненными Соглашениями о неразглашении хранить в ОО до уведомления Федерального организатора, после чего уничтожить их

# **ЭЛЕКТРОННЫЙ ПРОТОКОЛ ПРОВЕДЕНИЯ ИССЛЕДОВАНИЯ-1**

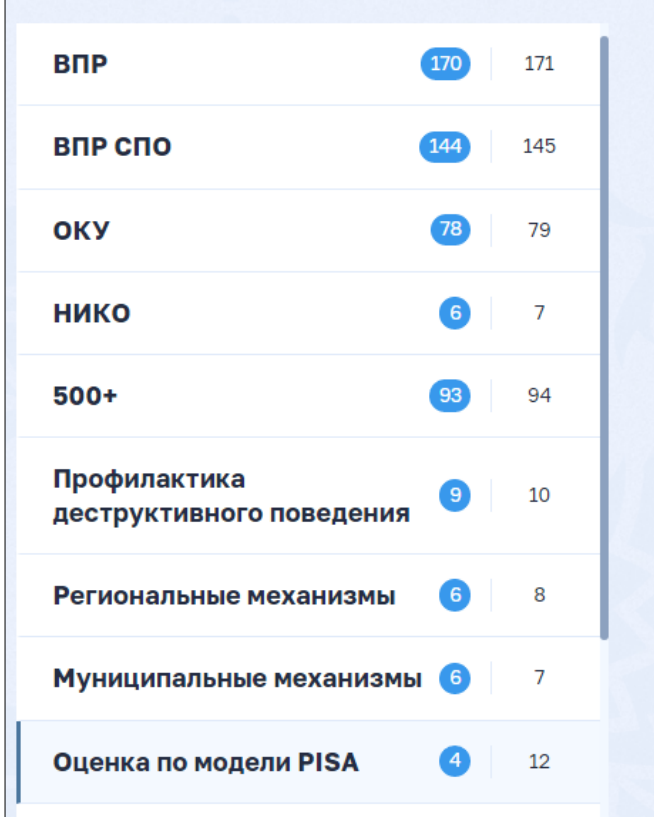

**W** 

**ФИОКО** ОЕДЕРАЛЬНЫЙ ИНСТИТУТ ОЦЕНКИ КАЧЕСТВА ОБРАЗОВАНИЯ

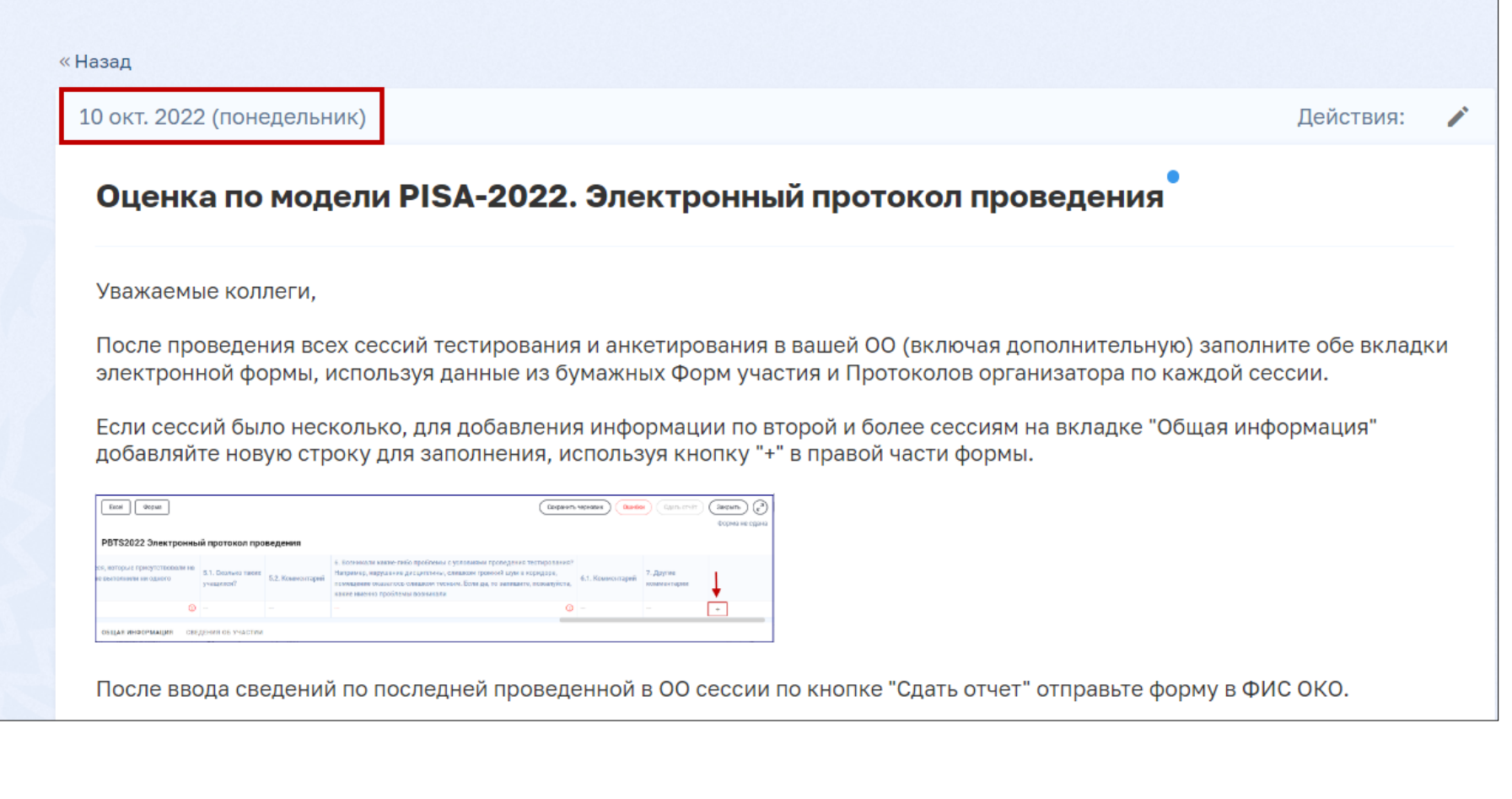

## **ЭЛЕКТРОННЫЙ ПРОТОКОЛ ПРОВЕДЕНИЯ ИССЛЕДОВАНИЯ-2**

ФИОКО

₩

**25/34**

### Сводная информация из бумажных **Протоколов организатора** и **Форм участия** по завершении всех сессий

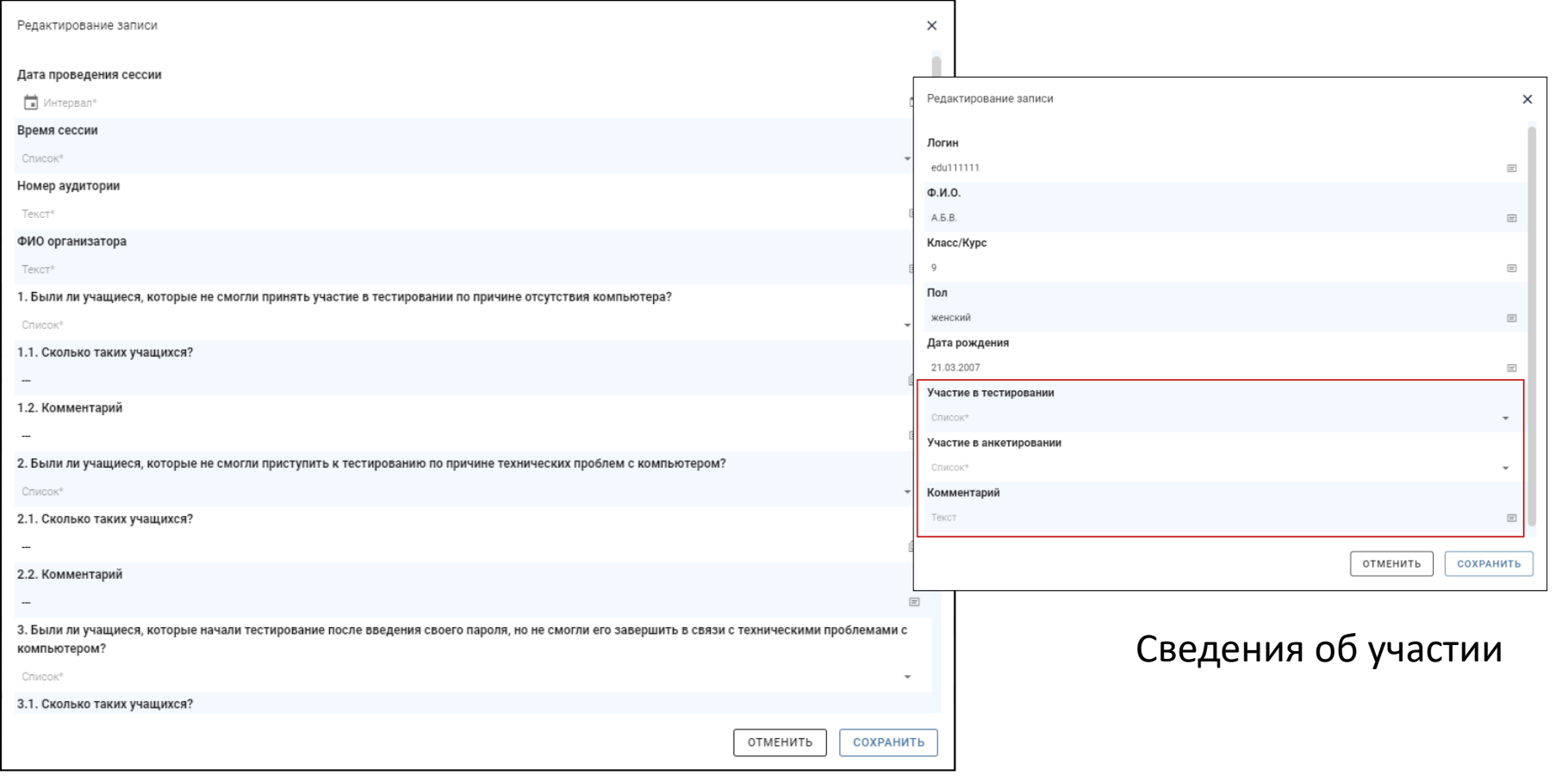

**Срок сдачи: не позднее дня проведения последней сессии в ОО**

#### Общая информация

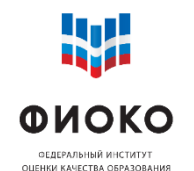

На КАЖДУЮ сессию тестирования и анкетирования в КАЖДОЙ аудитории будут направлены 2 наблюдателя: федеральный и региональный

- Федеральный наблюдатель: данные будут публиковаться в гугл-таблице [https://docs.google.com/spreadsheets/d/1SoNZOCGvN5TD](https://owa.obrnadzor.gov.ru/owa/redir.aspx?C=MmlXuLFQq62mIaJVWlYSkWDCyylSBdi7cOmX9Ittob9KmUf_6J_aCA..&URL=https%3a%2f%2fdocs.google.com%2fspreadsheets%2fd%2f1SoNZOCGvN5TD-pWVR6pTzfxiJfKa8EhtcwSoABavZkk)[pWVR6pTzfxiJfKa8EhtcwSoABavZkk](https://owa.obrnadzor.gov.ru/owa/redir.aspx?C=MmlXuLFQq62mIaJVWlYSkWDCyylSBdi7cOmX9Ittob9KmUf_6J_aCA..&URL=https%3a%2f%2fdocs.google.com%2fspreadsheets%2fd%2f1SoNZOCGvN5TD-pWVR6pTzfxiJfKa8EhtcwSoABavZkk)
- Региональный наблюдатель: данные передает региональный координатор
- ШК после каждой сессии должен предоставить наблюдателю компьютер для заполнения электронного протокола
- Наблюдатели должны подписать и передать ШК соглашение о неразглашении

## **Неявка наблюдателя на сессию не является причиной задержки ее начала или переноса**

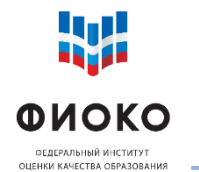

при

## **ЧТО БУДЕТ У НАБЛЮДАТЕЛЯ**

### **Руководство для наблюдателя**

### **Протокол наблюдателя (бумажный)**

Да/Нет

Кол-во

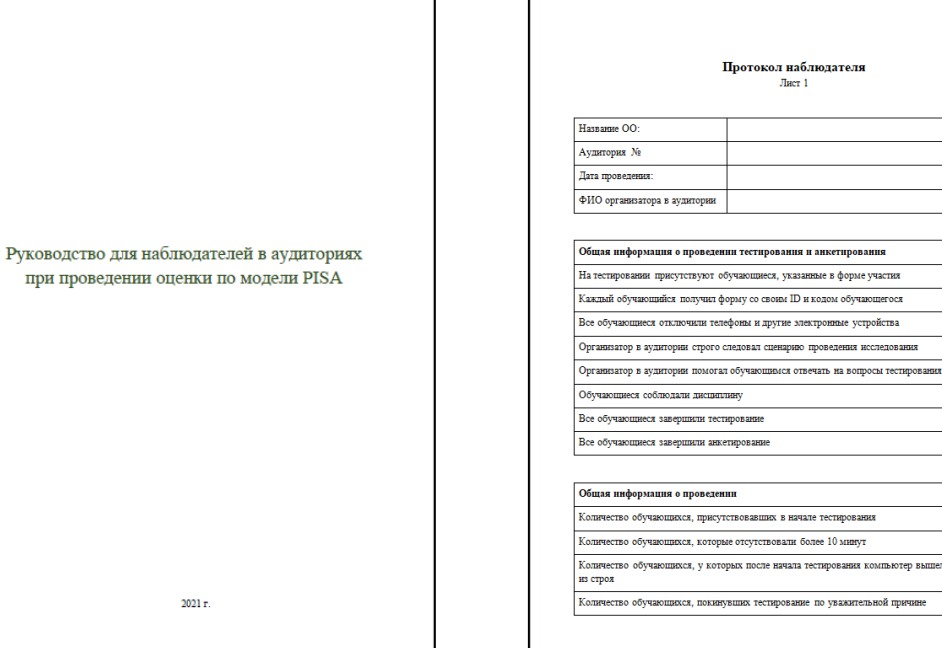

### **Соглашение о неразглашении**

#### СОГЛАШЕНИЕ О НЕРАЗГЛАШЕНИИ ЛАННЫХ

После получения материалов оценки по модели PISA настоящим документом подтверждается согласие не распространять данные среди лиц, непосредственно не связанных с вышеназванной оценкой, не копировать и не публиковать их. Эти материалы конфиденциальны. Конфиденциальность материалов оценки по модели PISA является .<br>6язательным условием обеспечения качества и надежности получаемых результатов.

#### Ниформация о лицах, имеющих доступ к материалам: Pernon:

(Форма заполняется от руки региональным координатором, школьным координатором, организаторами в аудитории, техническими специалистами и

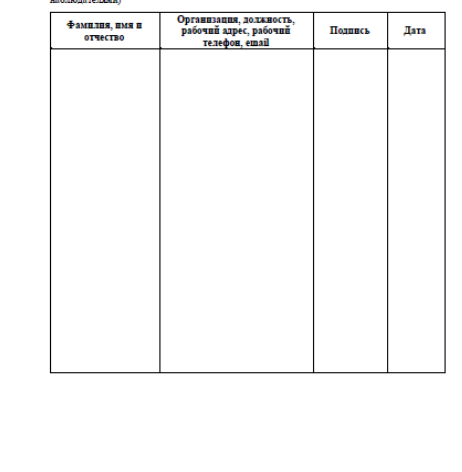

### **Сценарий проведения**

#### Оценка по модели PISA-2022 Сценарий проведения

Проведение тестирования в соответствующей аудитории является обязанностью организатора в аудитории. К началу проведения тестирования у организатора должны быть готовы (скачаны и распечатаны) следующие материалы:

- Сценарий проведения тестирования
- Бумажная Форма участия со списком отобранных учащихся .<br>Блании с учетными ланными учащихся (колами лоступа) лля входа в Систему тестирования
- (их необходимо распечатать, заполнить ФИО и разрезать на отдельные бланки для раздачи yuammicz)
- .<br>умажный Протокол организатора

.<br><u>Вее компьютеры используемые для тестирования, должны быть включены, подключены к</u><br>Интернету, должна быть открыта страница авторизации для доступа к Системе recrupozausz: https://edutest.obmadzor.gov.ru

В данном разделе на сером фоне представлены устиме инструкции, которые организатор<br>должен зачитать учащимся СЛОБО В СЛОВО. Темст, не расположенный на сером фоне,<br>представляет собой поженения инструкции для организатора в .<br>vчащимся на нужно.

> Пример текста инструкции Пример текста инструкции

#### Подготовка к началу тестирования

Впустите учащихся в аудиторию и рассадите их по местам.

Попросите уч икся убрять со стола все, кроме устройства (компьютера или ноутбука), на к проводится тестировани

Удостоверьтесь в том, что на всех компьютерах отрыта веб-страница входа в Систему тестирования https://edutest.obmadzor.gov.ru, и все учащиеся видят ее на экране.

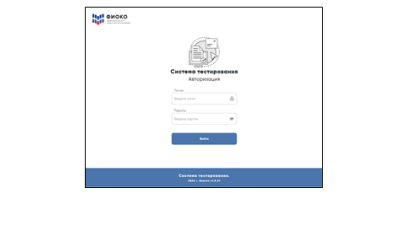

**27/34**

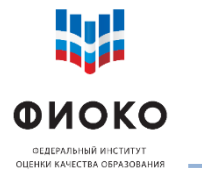

# **ЭЛЕКТРОННЫЙ ПРОТОКОЛ НАБЛЮДАТЕЛЯ - 1**

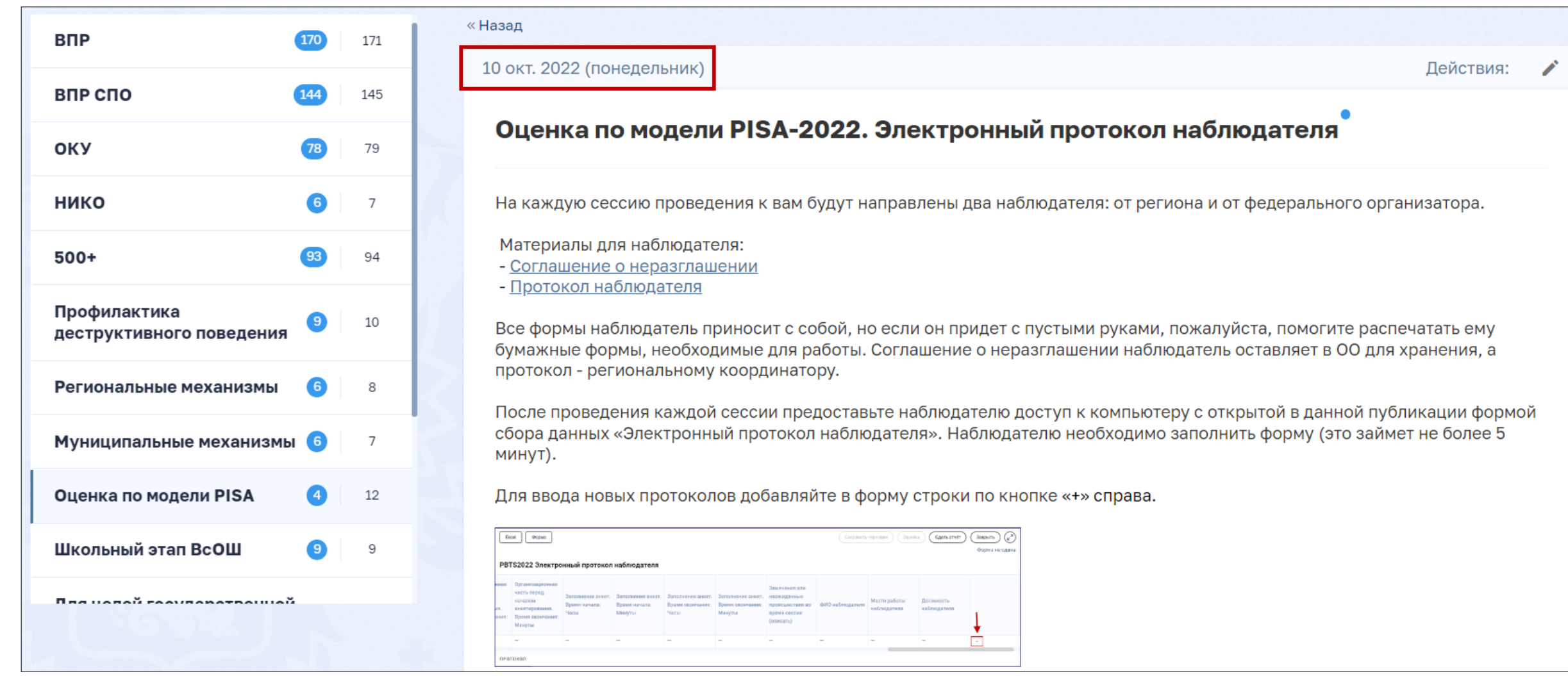

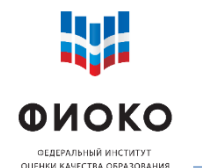

# **ЭЛЕКТРОННЫЙ ПРОТОКОЛ НАБЛЮДАТЕЛЯ-2**

**29/34**

### Форма в публикации заполняется каждым наблюдателем на каждую сессию, где он присутствовал

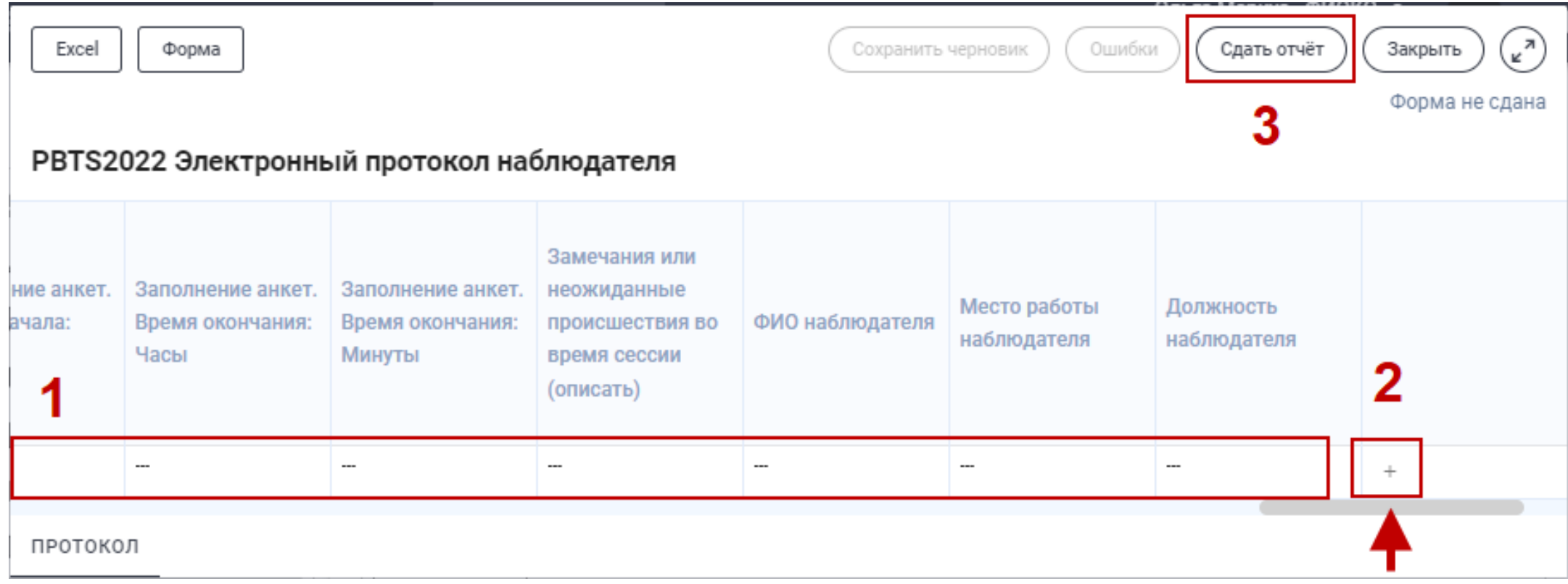

добавление нового протокола (новой строки)

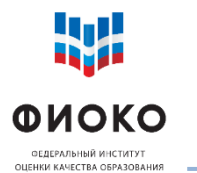

## **ОТСЛЕЖИВАНИЕ ФЕДЕРАЛЬНЫХ НАБЛЮДАТЕЛЕЙ**

**30/34**

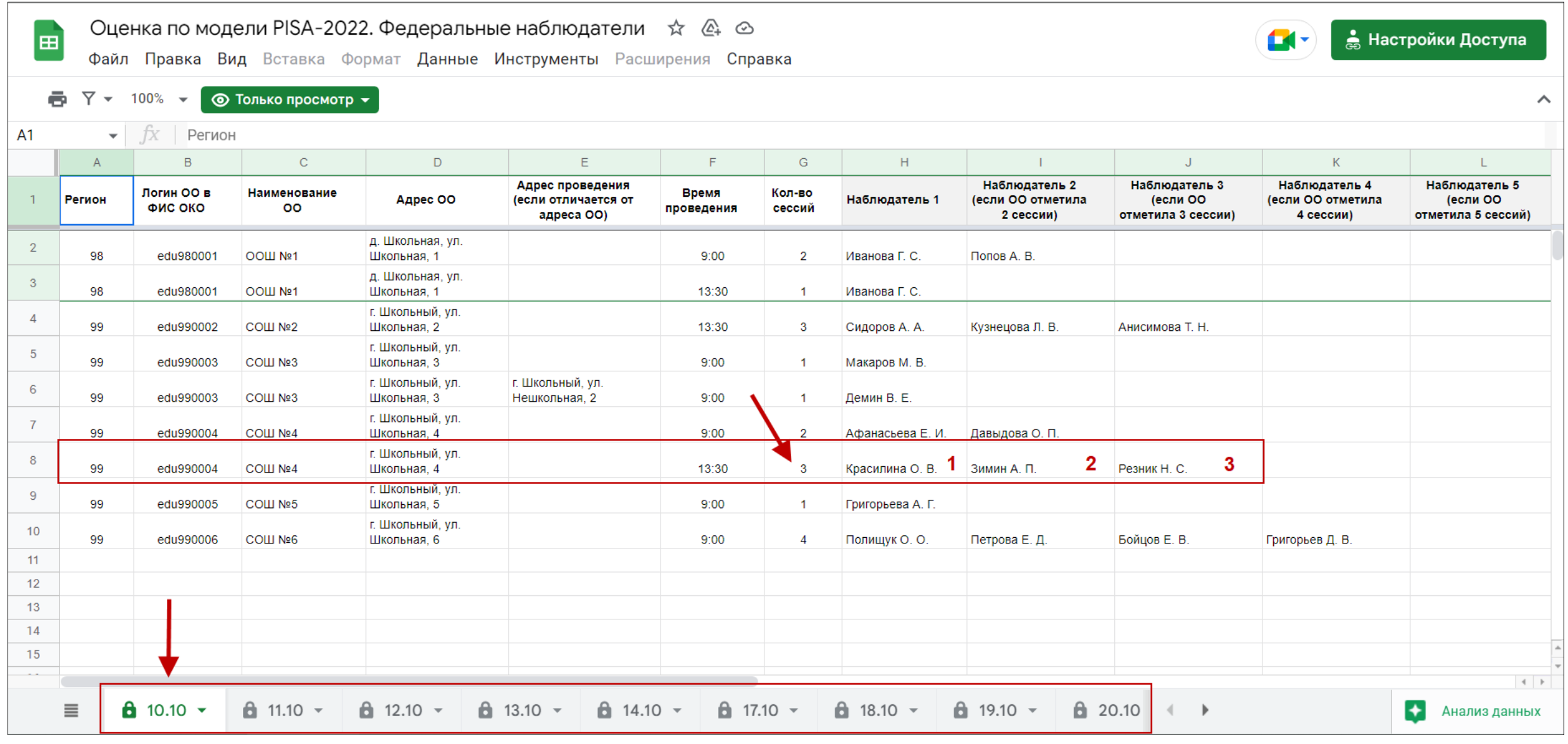

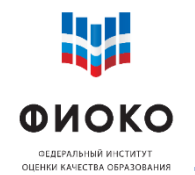

Не менее **85%** отобранных учащихся каждой ОО должны принять участие. В противном случае необходимо будет организовать дополнительную сессию

- Планируйте резервный день на **последнюю неделю 24-28 октября**
- Форма для ввода расписания дополнительных сессий будет опубликована для РК в ФИС ОКО дополнительно
- Сессия проводится аналогично основным (заполняются бумажные Форма участия и Протокол организатора + Электронный протокол проведения)

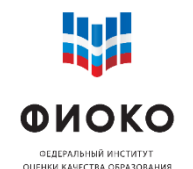

- Заполняется в Системе тестирования [https://edutest.obrnadzor.gov.ru](https://edutest.obrnadzor.gov.ru/)
- Ссылка для входа, логины и пароли для входа будут опубликованы в ФИС ОКО 10 октября
- $\checkmark$  ~50 вопросов
- Должно быть заполнено директором или заместителем директора ОО

**Срок заполнения: не позднее последнего дня проведения основных сессий в ОО**

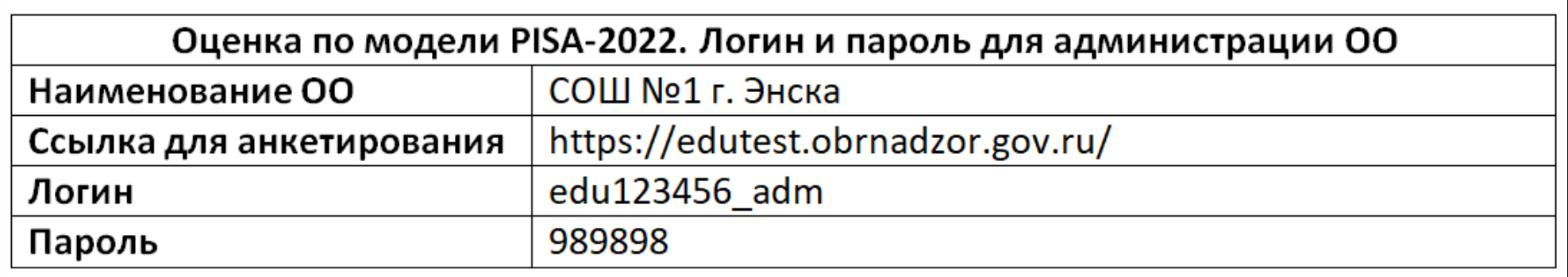

*пример бланка с логином и паролем ОО*

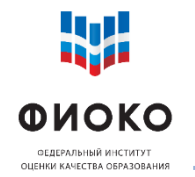

# Почта: **help-pisa@fioco.ru**

## **При обращении сообщить:**

- o регион
- o логин школы в ФИС ОКО (edu000000)
- o фото экрана (если применимо)
- o какие шаги уже были предприняты для решения проблемы
- o логин и пароль учащегося (если проблема с конкретным учащимся)

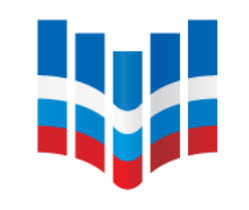

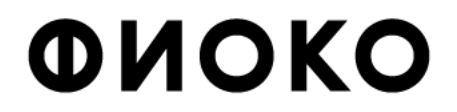

ФЕДЕРАЛЬНЫЙ ИНСТИТУТ ОЦЕНКИ КАЧЕСТВА ОБРАЗОВАНИЯ

## **Благодарю за внимание!**